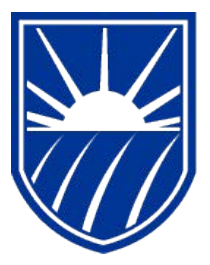

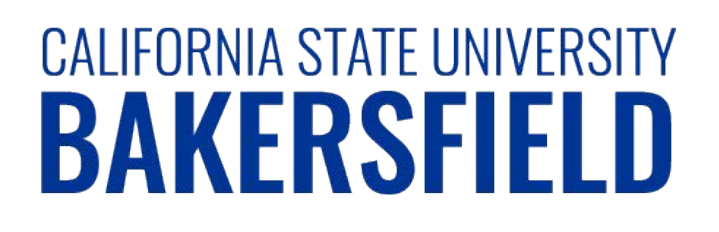

# Human Resources 9.0 **Time and Labor: Printing Your Timesheet**

*Quick Reference Guide*

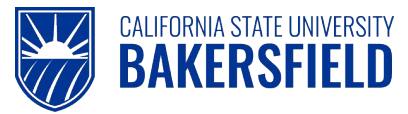

## **REVISION CONTROL**

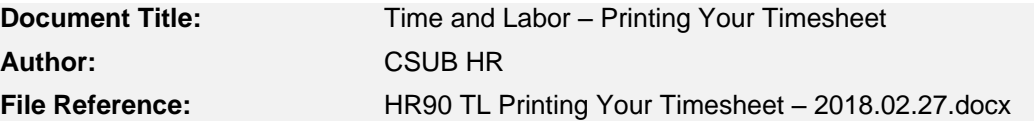

#### **Revision History**

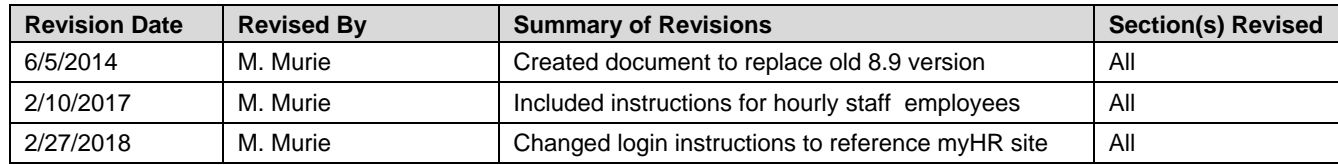

#### **Review / Approval History**

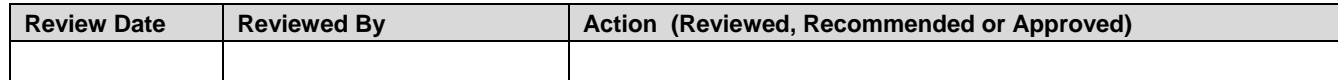

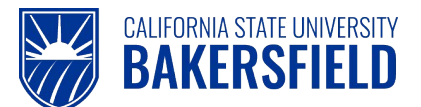

**Human Resources 9.0** 

Time and Labor -: Printing Your Timesheet Quick Reference Guide

## **Table of Contents**

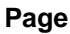

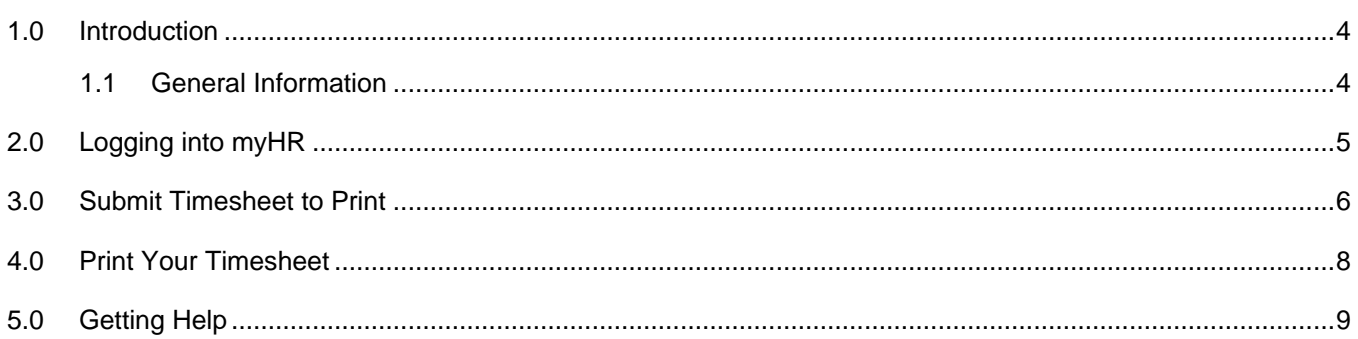

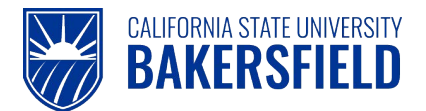

### <span id="page-3-0"></span>**1.0 Introduction**

Time and Labor is a component within the PeopleSoft Human Capital Management (HCM) suite of applications. It provides the ability to enter and report hourly employee or student time online. Before you can be paid for time worked, each of these steps must be completed:

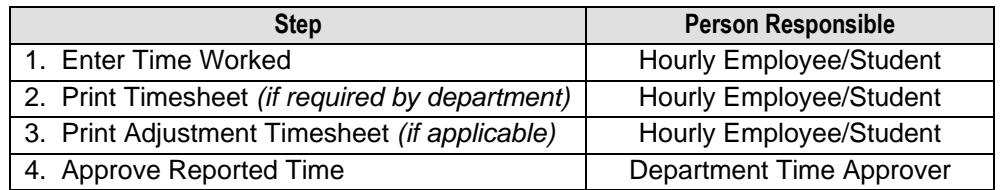

This guide describes step #2.

#### <span id="page-3-1"></span>**1.1 General Information**

After all time has been entered for the month, you *may* need to print a hard copy timesheet, obtain supervisor approval(s) and submit the timesheet to your Department Timekeeper. Each campus department has defined their internal procedure for processing and reporting time. Check with your Department Timekeeper for specific requirements and instructions.

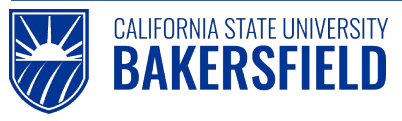

### <span id="page-4-0"></span>**2.0 Logging into myHR**

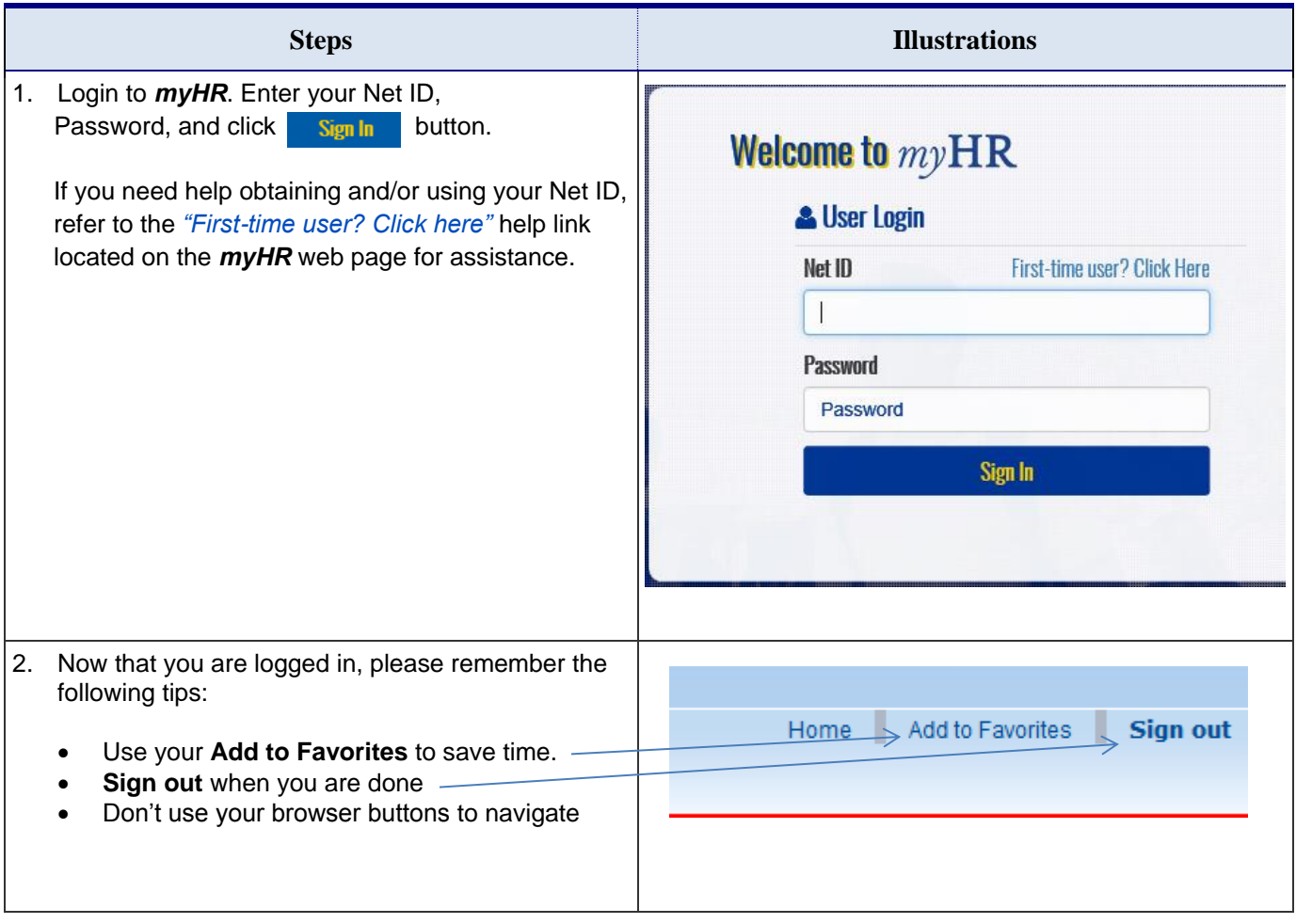

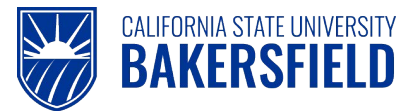

### <span id="page-5-0"></span>**3.0 Submit Timesheet to Print**

These instructions will assist you with submitting and printing your timesheet.

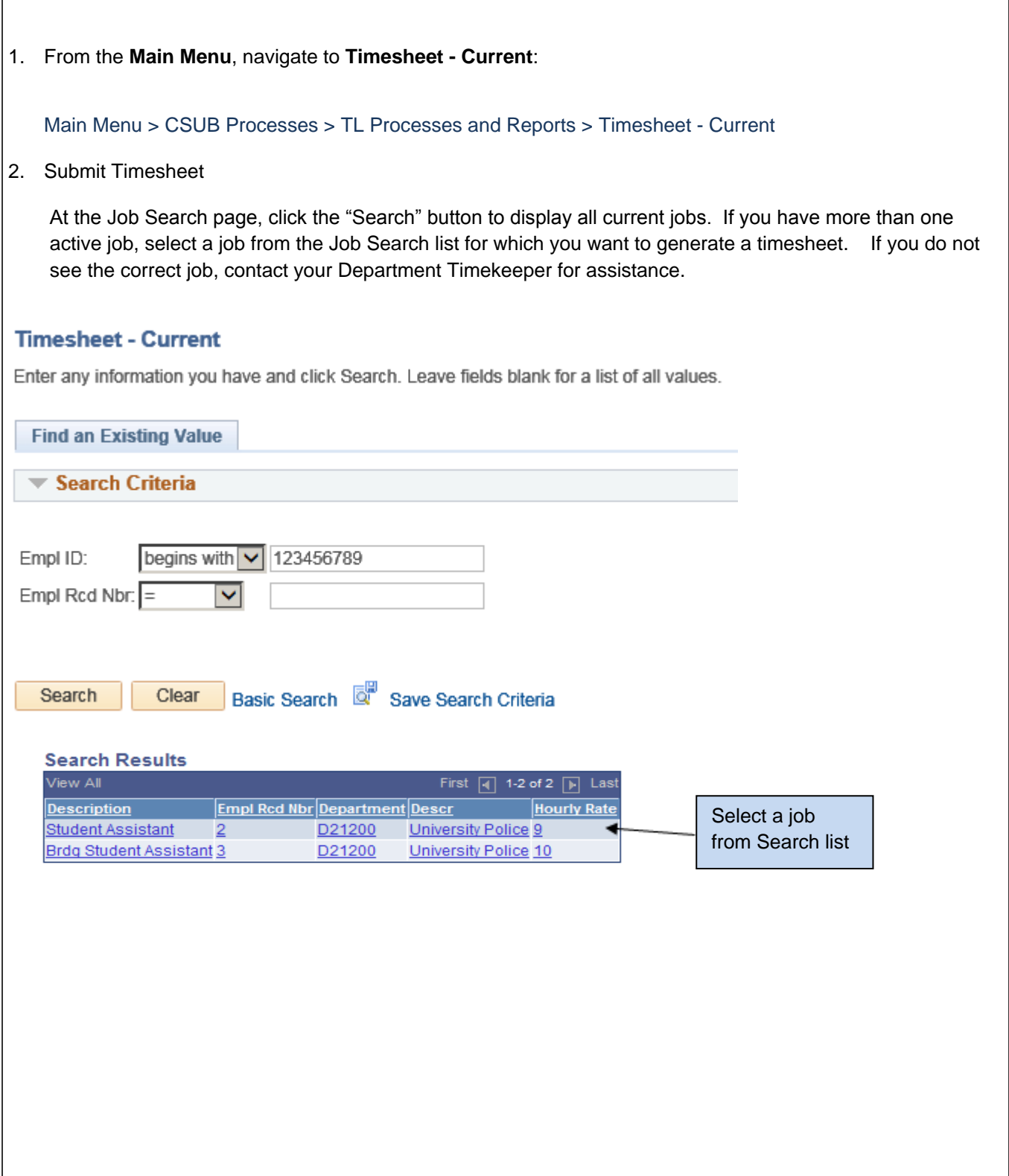

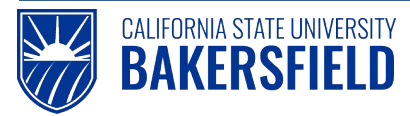

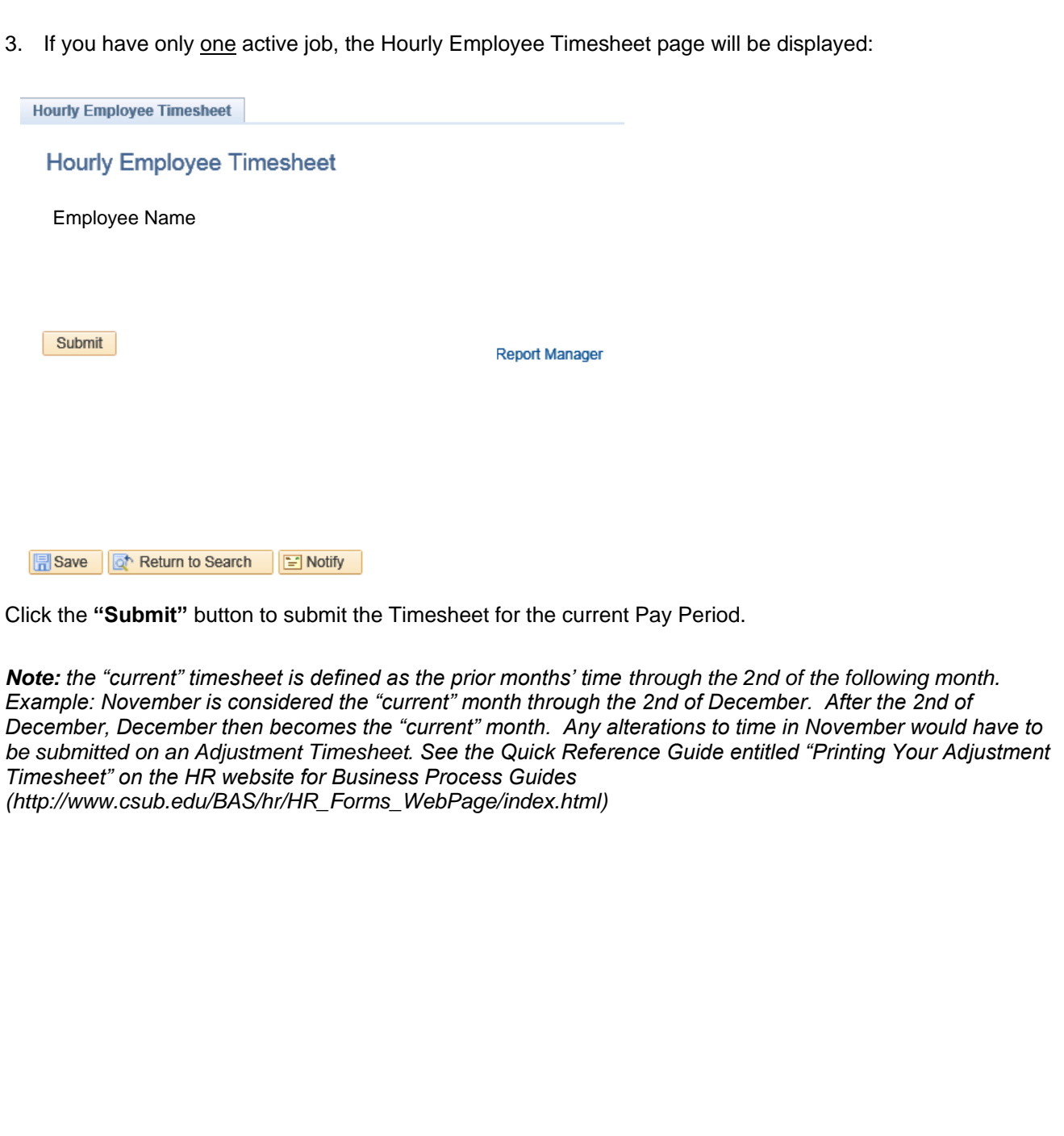

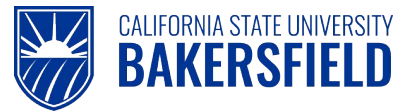

#### <span id="page-7-0"></span>**4.0 Print Your Timesheet**

Once your Timesheet has been submitted, click the "Report Manager" link and go to Report Manager to obtain your PDF Timesheet file.

From the Report Manager page, click the "Refresh" button until the "Status" of the report displays as "Posted".

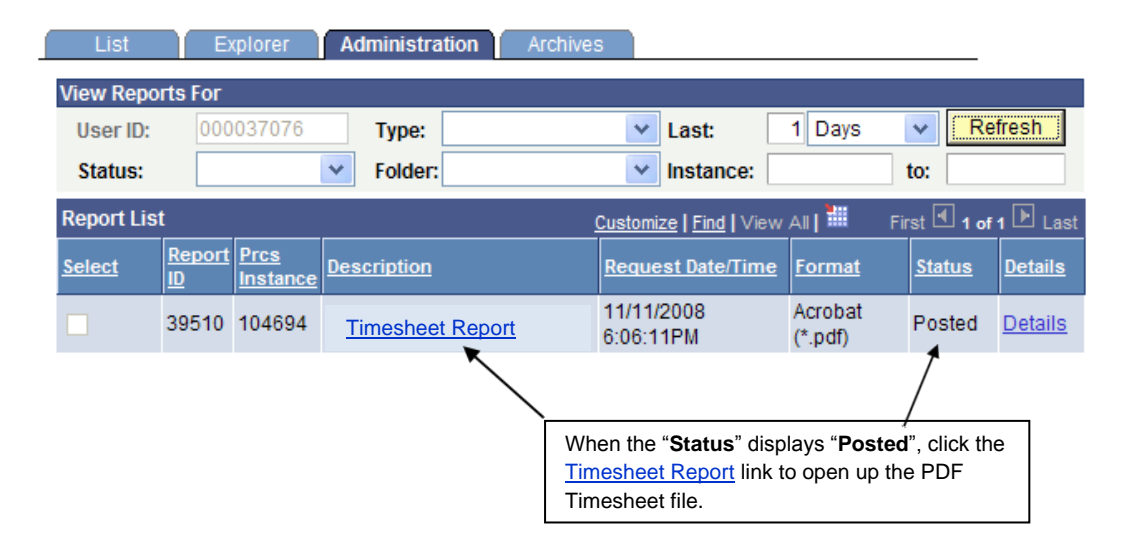

Click on the Timesheet Report link to open the PDF file and print the Timesheet.

Close the Adobe Acrobat window and log out of PeopleSoft by clicking the "Sign Out" button at the top right of the page before closing the browser window. If you fail to do so, others can access your records from the same computer.

If applicable, follow your department procedures for turning in your timesheet.

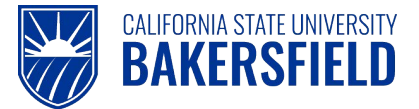

### <span id="page-8-0"></span>**5.0 Getting Help**

If you are unsure or need assistance, please consider the preferred sources or order in which to contact listed below:

- Click the **Select for Instructions** link for basic instructions.
- Click the **Click Here for Detailed Instructions** for detailed instructions, when the link is available
- HR website for Business Process Guides [\(http://www.csub.edu/BAS/hr/HR\\_Forms\\_WebPage/index.html\)](http://www.csub.edu/BAS/hr/HR_Forms_WebPage/index.html)
- Check with your department admin or timekeeper, if appropriate
- Check with your manager
- Email Human Resources at hr@csub.edu.
- Contact Help Desk at 654-2307